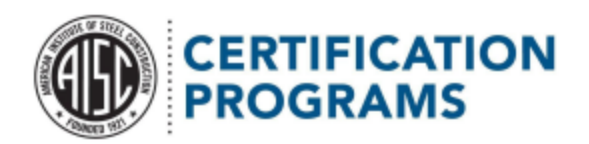

Your company profile contains vital information. If that information is outdated, you might not receive messages with things like your certificate, invoices, and audit findings!

Broadly speaking, you can update three kinds of information:

What's on your certificate: Company name, facility/main office, mailing address, and company owner Points of contact: Your address book, which includes the four main accounts with which AISC Certification corresponds Company/industry demographics: Firm website, support functions, and other general information

You can update any of this information by clicking the "Company Profile Change" button on the account details page.

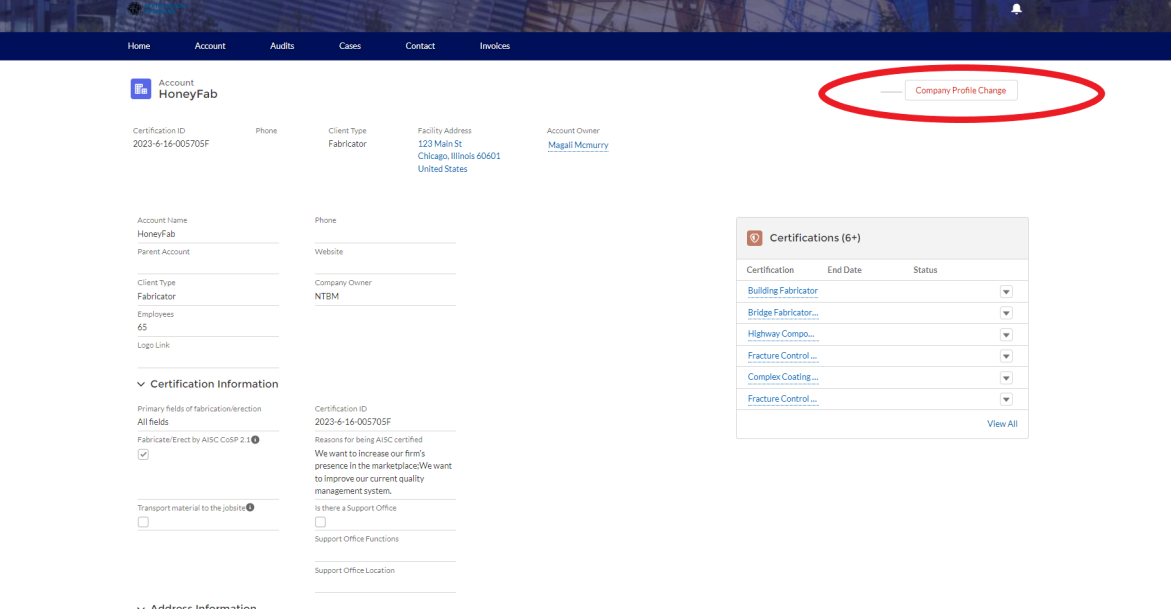

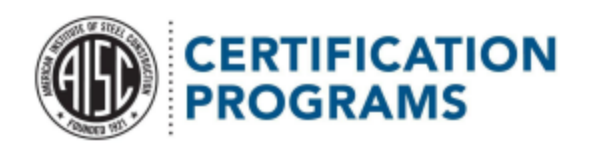

Once you click on the "Company Profile Change" button, you will be taken to the form homepage shown below.

## AISC Certification Company Profile Update

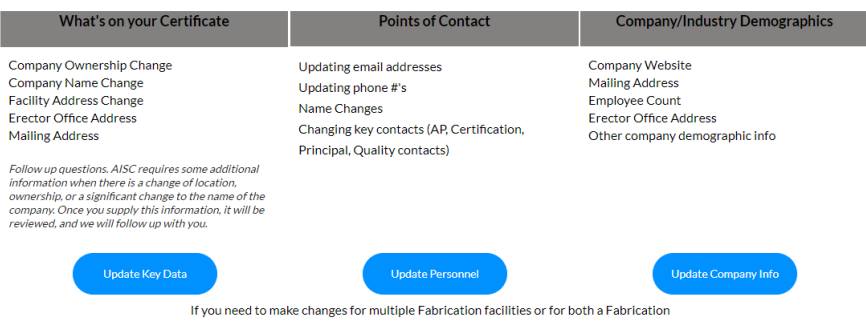

Facility and an Erector, please submit a separate update for each account.

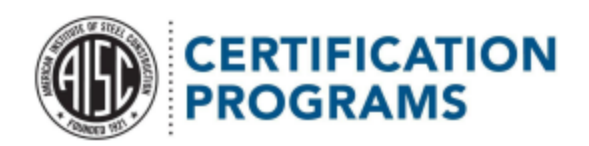

What's on your Certificate: You'll need the certification ID number (located on the account details page) for your account to get started. You'll also need to provide your own contact information so we can reach out with any questions.

**Back** 

# **What's On Your Certificate**

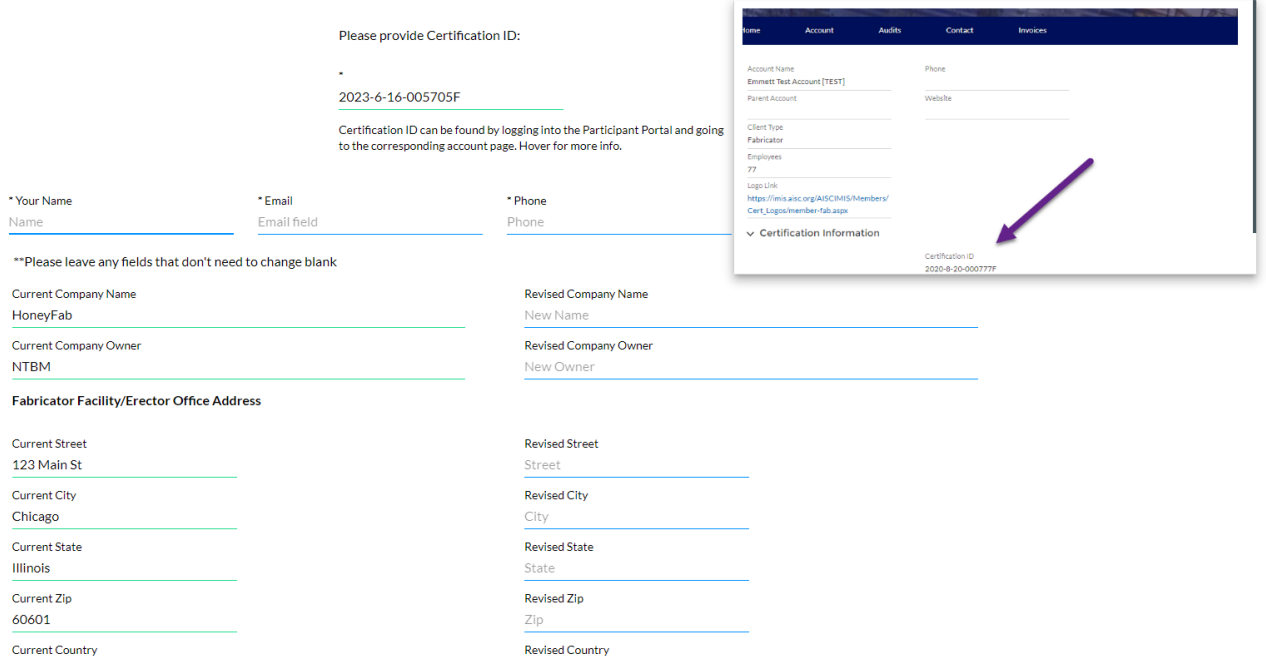

Need help finding your certification number? Hover over the field that requests it and a pop-up window will show you where to look.

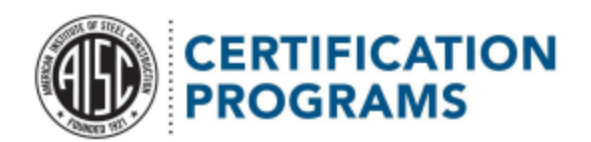

## Once you've put in your ID number, the form will show all the data we have on file so you can review it and update as needed.

\*\*Please leave any fields that don't need to change blank

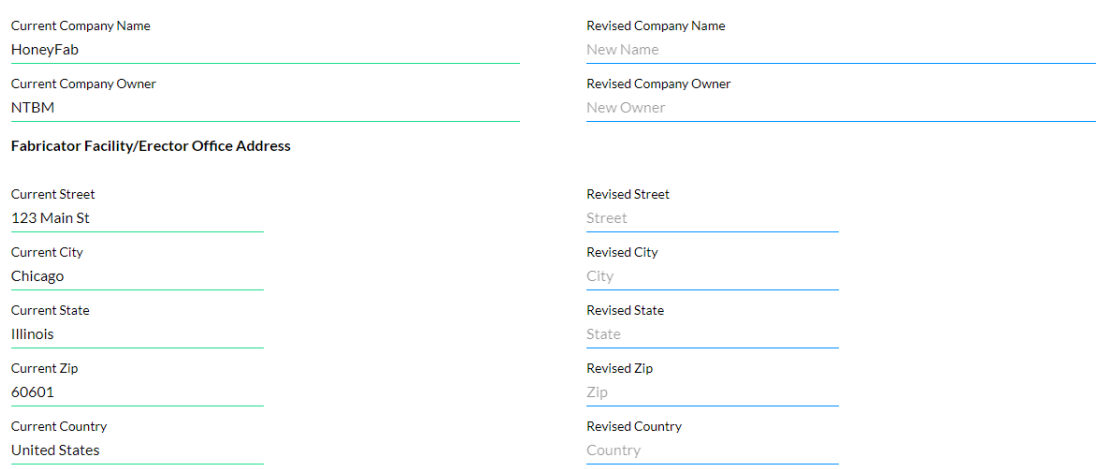

#### **Update Mailing Address**

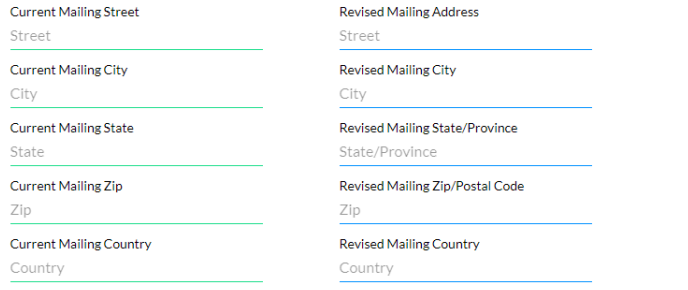

**Experience** المنافر والمستحدث والمستقل المنافر والمنافر

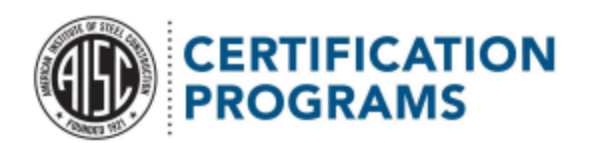

If you're changing the company name, facility/main office address, or ownership info, you'll need to complete a few more questions.

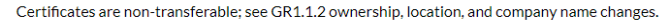

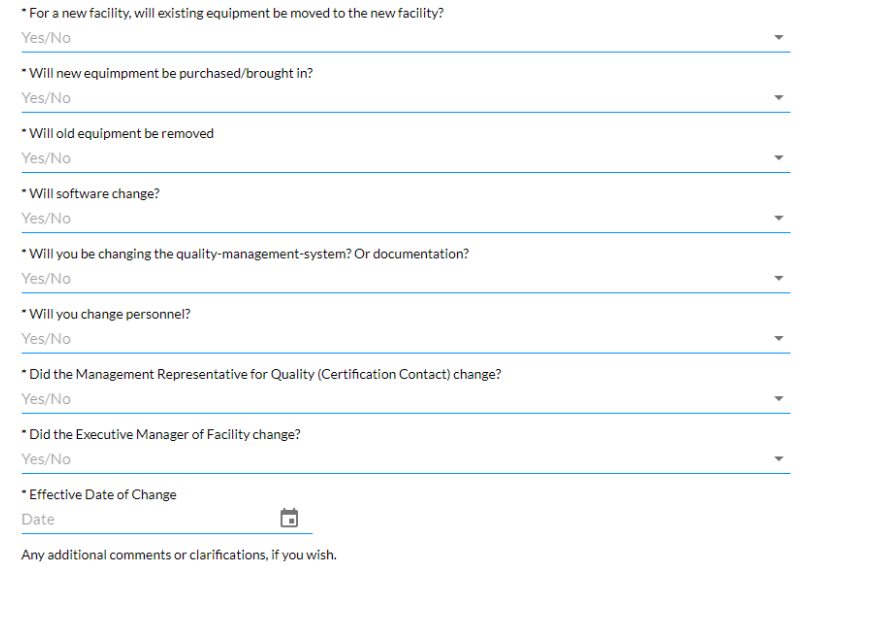

Submit

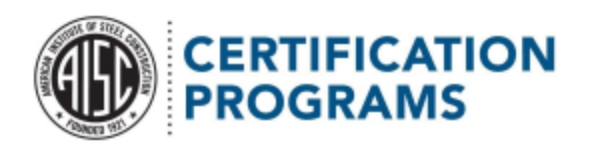

Once you have completed this section, you may hit the Submit button. This will take you to the screen shown below.

Thank you for submitting you Company Profile change form!

To submit another type of Company Profile Change form or to submit changes for another location, please click here

Return to the Certification homepage

From this page, you will have the option to go back to the Certification website or back to the profile form homepage in case you have further changes to make to your account.

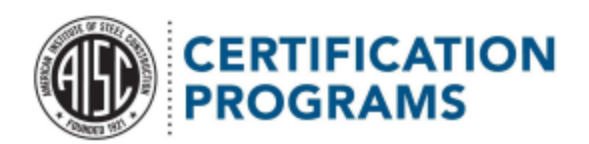

Revised NY First Name Revised NY Last Name Revised NY Email

Last Name

Email

First Name

Points of Contact: You'll need the certification ID number (located on the account details page) for your account to get started. You'll also need to provide your own contact information so we can reach out with any questions.

Need help finding your certification number? Hover over the field that requests it and a pop-up window will show you where to look.

Once you've put in your ID number, the form will show all the data we have on file so you can review it and update as needed.

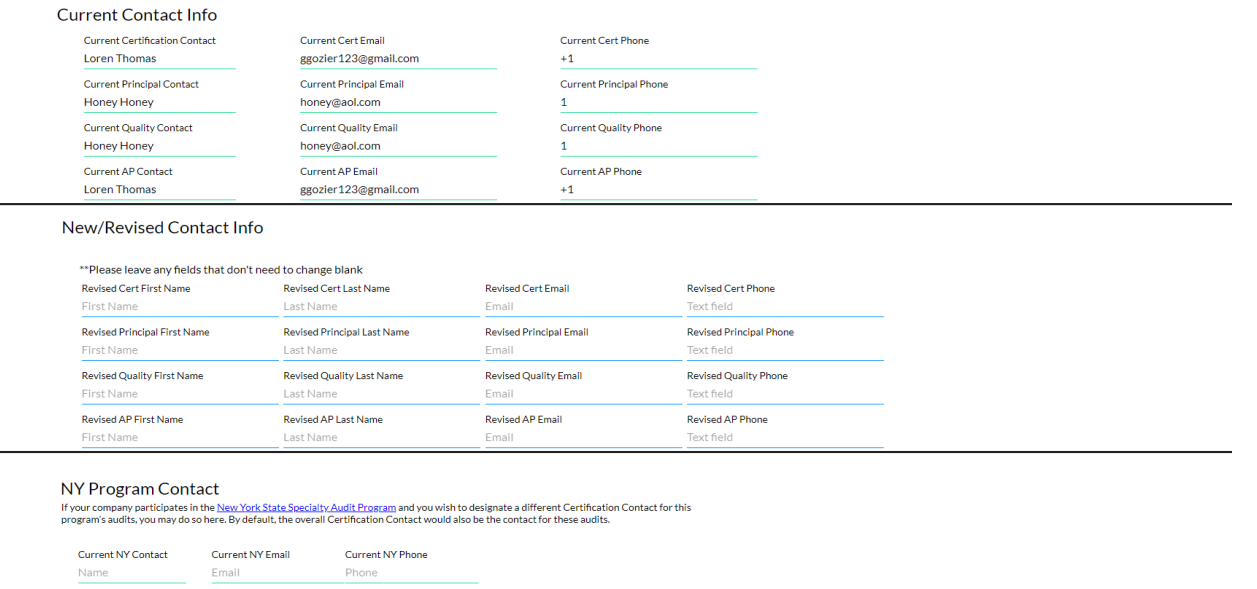

Revised NY Phone

Phone

Remember: Per the Government Requirements, one individual may not serve as the contact for all four roles. We require at least two contacts across the four roles, with a unique email address for each contact.

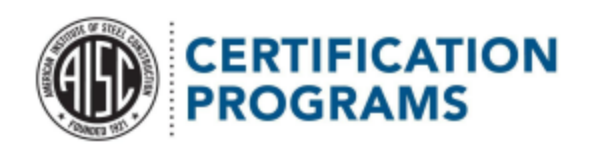

### New York State Specialty Audit Program

You don't have to complete this section if you don't participate in the program.

### Other contacts

You may have other firm staff listed as AISC contacts. Please be sure to use the "Other Personnel Notes" field to keep your address book updated. If you hover over that notes section, you'll see a popup with more information about how to find the address book within the Portal.

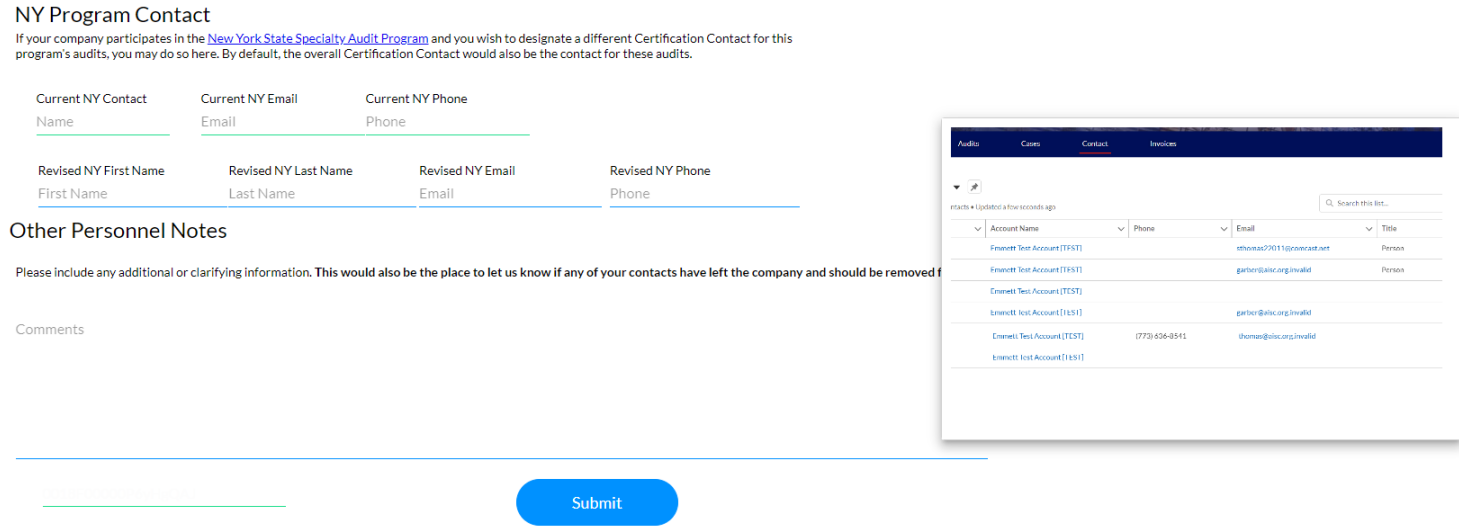

Once you have completed this section, you may hit the "Submit" button. This will take you to the screen shown below.

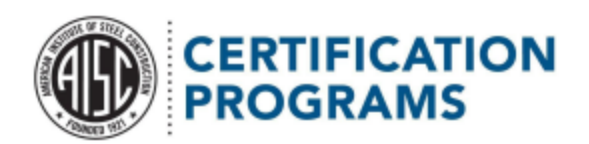

From this page, you have the option to go back to the Certification website or back to the profile form homepage in case you have further changes to make to your account.

Thank you for submitting you Company Profile change form!

To submit another type of Company Profile Change form or to submit changes for another location, please click here

Return to the Certification homepage

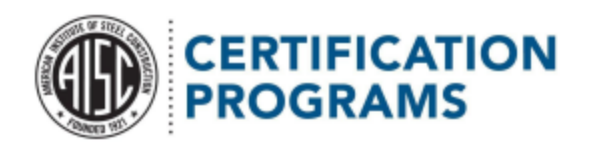

Company/Industry Demographics: You'll need the certification ID number (located on the account details page) for your account to get started. You'll also need to provide your own contact information so we can reach out with any questions.

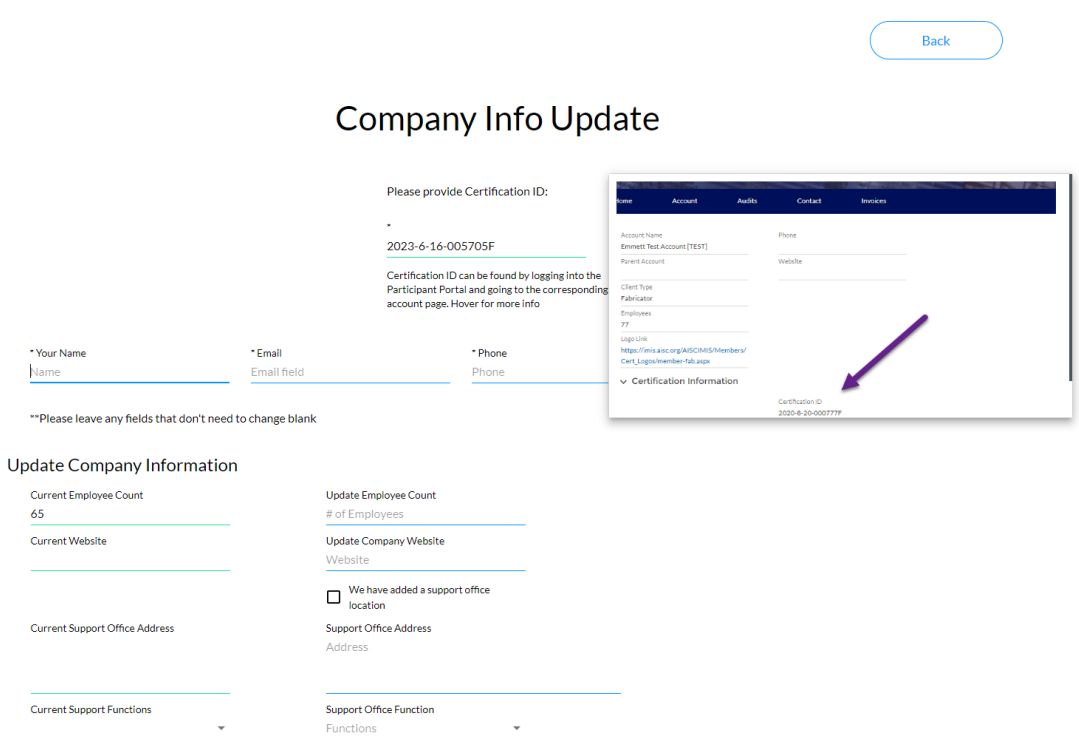

This is where you can report any support locations and their support functions (if applicable to your main certified location).

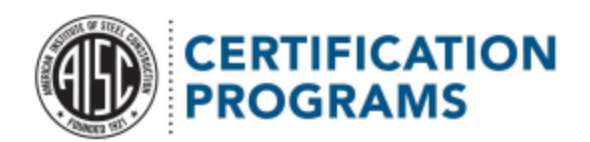

Demographic information-We're always trying to make sure our programs best serve our participants and the specifiers who hire them, and this information helps us make better decisions. We really appreciate your help!

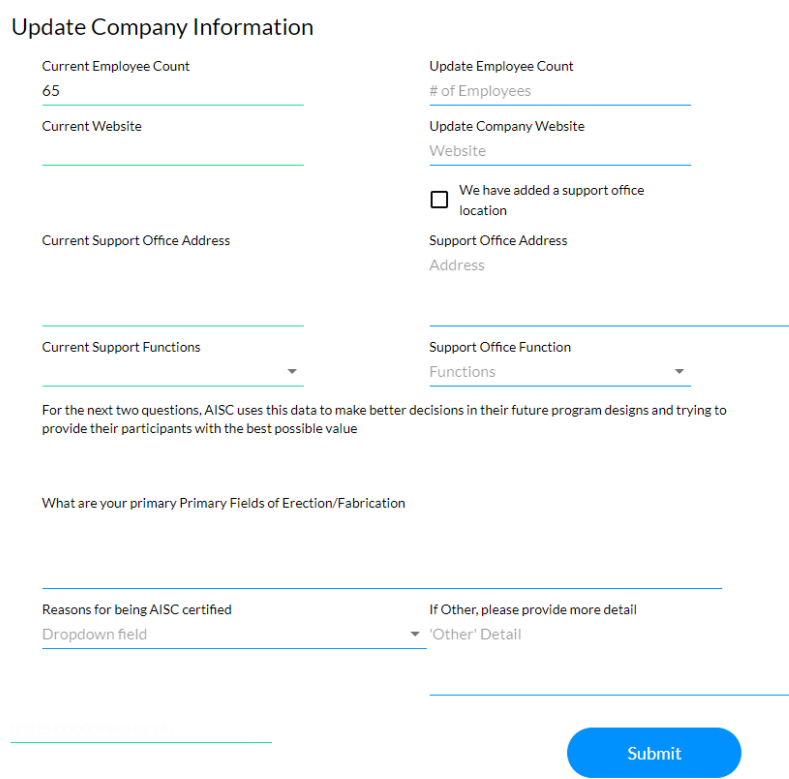

Once you have completed this section, you can hit the Submit button. This will take you to the screen shown below.

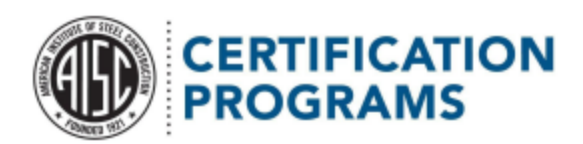

Thank you for submitting you Company Profile change form!

To submit another type of Company Profile Change form or to submit changes for another location, please click here

Return to the Certification homepage

From this page, you will be given the option to go back to the Certification website or back to the profile form homepage in case you have further changes to make on your account.